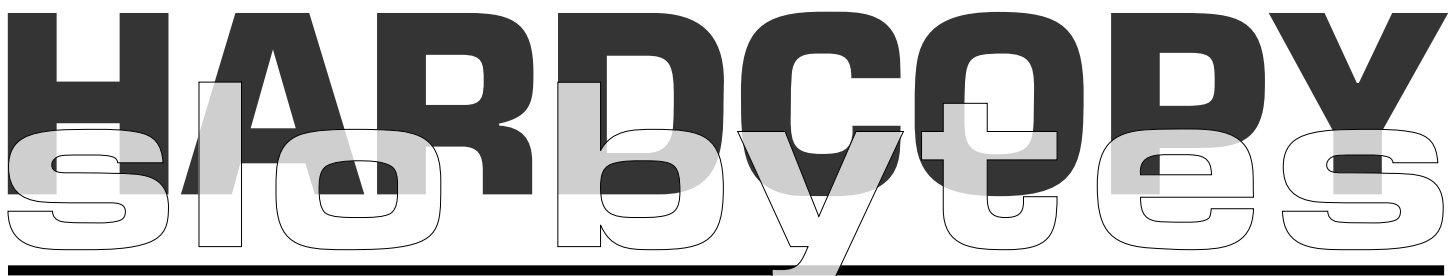

a publication of the san luis obispo pcug  $\overline{\smile}$  vol. 16 • no. 08 • august 2000

#### what's new by Lach MacDonald

No matter how many times I counted heads, I couldn't get past 48 attendees for the July 2 attendance; first Sunday meets inevitably conflict with July 4th, New Years and Labor Day holidays, when we have family activities, guests or travel plans. Nevertheless, it was a fine meeting with an opening Q&A session and effective product demos for the main event.

#### The Alan & Ray Q & A Show

Once again Alan Raul set up his laptop to demonstrate software while he and Ray Miklas fielded Q & A. I made notes of some highlights:

Safe Mode. Listen to your drives. Hit F8, then Defrag. Some active users defrag monthly.

Turn Off or Turn On? Personal preference. With current versions of Win, the Screen Saver is redundant; color monitors don't etch the screens and in any event the energy conservation puts it to sleep.

New media: Sony MVC-CD1000 is 3" media with 156 Meg capacity, available in August for c. \$1300.

Update Windows. At the Start Menu, go to Windows Update. Avoid Critical Update. If you do tinker with the system configuration, change only one item at a time and test, so if anything screws up, you know what happened?

#### Control Panel on your Desktop?

Whyever? Cause it opens only one window. Add it to desktop from Start

#### partition magic 5.0 by Jerry Greenberg

Published in the March issue of microCHIP, Mid-Huston Computer User Group

Partition Magic is the premier product of the PowerQuest Corporation and luckily it was sitting in the "reviews to do bucket" when my primary machine started to exhibit some very sick behavior. I keep my PC computers powered on as long as I intend to use them within the next 16 hours and only reboot when they get erratic or hang. Since installing Windows 98/ Second Edition, these reboot episodes only occur a few times a month and usually just when you don't have the time to deal with them. A few weeks ago, while trying to get away for a few weeks of skiing in Colorado, machine "Uno" decided boot-up was no longer an available function. Since I was off to

### CLUB CALENDAR

august 6th

1 pm

Early SIG's

2:30 pm

#### Gene Barlow

PowerQuest Software manages your hard drive  $\mathcal{R}$ Caldera SystemsOpenLinux eDesktop 2.4

CONTINUED ON PAGE 4

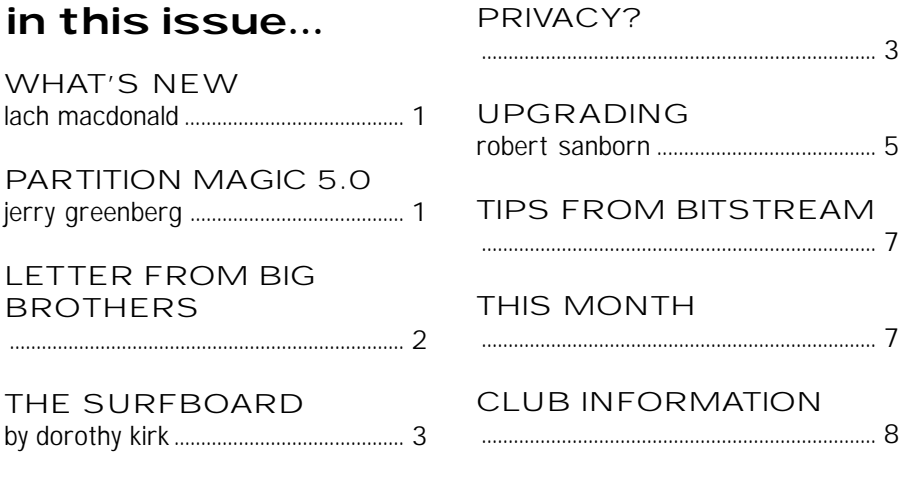

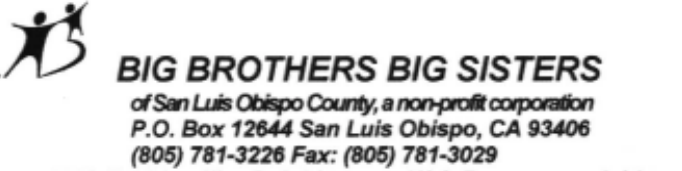

E-Mail: bbbsoffice@slobigs.org Web Page: www.slobigs.org

April 10, 2000

**Guy Kuncier** SLO Bytes User Group 2612 Snowcone Place Arroyo Grande, Ca 93420

Dear Guy:

On behalf of Big Brothers Big Sisters of San Luis Obispo County, I wish to thank you for the opportunity to speak at the April 2 meeting of the SLO Bytes User Group. We are honored that you have chosen to support our efforts, and that you value our work with children. Keith Moser, speaker, and myself enjoyed our speaking engagement with your group.

We consider ourselves very fortunate that this community has so embraced our agency. Big Brothers Big Sisters mission is to provide positive, adult role models for kids from single parent homes makes us very proud and dedicated. The impact our mentors have on these young people is truly remarkable, and so gratifying.

Donations are encouraged throughout the year due to Big Brothers Big Sisters being a non-profit agency. Again, thank you from everyone at Big Brothers Big Sisters of San Luis Obispo County. We are most grateful for your friendship and generosity.

Sincerely.

Karen Franklin

Karen Franklin Office Services & Volunteer Recruitment

#### what's new

continued from page 1

Menu. While you are at it, how much stuff is on the Address Bar.

Good search engines: Google, AskJeeves, DogPile.

At the break for coffee, cookies, table grapes (thanks Nancy Vrooman) we had time to chat and examine stuff for sale (software manuals 50 cents to \$3), AB switch for \$10; ZIP disks for \$5).

Randal Whittle of MGI Los Angeles made his presentation using some of his products, a good computer presentation, and digital photos of his youngster taken with his Olympus C3030. The products are PhotoSuite III and VideoWave III.

These are products developed for Windows 95, 98 and 98SE or Win NT 4.0. Recommended AVI Matrix, video capture cards, 64mb to 128mg memory. Check the website for best computer and accessory requirements.

Most attractive to home users who are unlikely to meet the high price and stiff learning curve of Adobe PhotoShop (like me, still baffled by PageMaker, Illustrator and PhotoShop), PhotoSuite III (Platinum Edition)seemed user-friendly as Randal demonstrated how to assemble and present photo albums and slide shows. He was an entertaining presenter and certainly knew his products.

Much interest was shown in the more demanding VideoWave III. If you are

CONTINUED ON PAGE 4

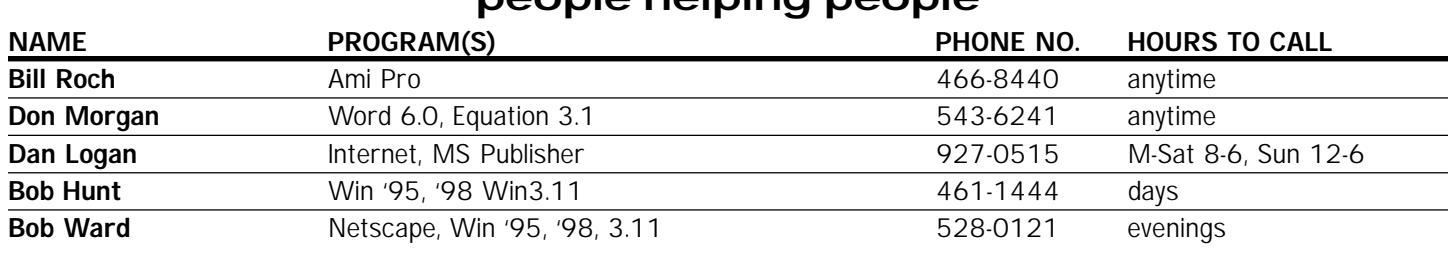

#### people helping people

We could use some more volunteers here. If interested, contact Bob Ward!

#### the surf board by dorothy kirk ibm/pcug redding, kirk@snowcrest.net

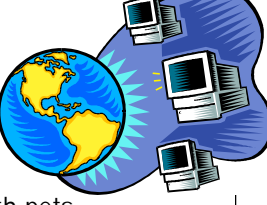

If you are one of those brave and intrepid persons who travel with pets,

this month's article is for you. Among the listed sites will be something that you had wanted to know about traveling with pets. Do you know that you can take a pet almost anywhere if you take the time and trouble to find the right information and then do preplanning and preparation. Just perusing these sites has convinced me that it is easier than I thought to travel with a pet.

SAFETY TIPS http://www.avma.org:80/care4pets/safetrav.htm - Planning and preparation are necessary for pet travel by air, car, bus, train, and also camping. Includes other helpful hints: sedate your pet ?, friendly flying, interstate regulations, more.

TRAVEL WITH PETS http://www.seniors-site.com/travel/pets.html -

Checklists for air travel and car travel with your pet.

VACATIONS WITH YOUR PET http://www.lucy-the-dog.com/Merchant/ travel.htm - Listings of dog friendly hotels/motels by state. Check your selection first - pets accepted today, maybe not tomorrow.

AKC - TRAVELING http://www.akc.org/love/dah/cantrav.cfm - Canine travel tips from the American Kennel Club, including safety, by car, by plane, by bus and boat, lodging, international, and helpful hints.

TALE WAGGERS http://www.ddc.com/waggers/dogs\_at\_wheel.html - Advice from a couple who have traveled with dogs for years.

THE SHERPA BAG http://www.sherpapet.com - All about the carrier that can be used instead of a kennel for you dog. Allowed on all major airlines for small dogs.

TAKEYOURPET http://takeyourpet.com/ - Get a pet travel newsletter; all the latest information on where to stay with your pet; save money on lodgings; join others who travel with their pets.

USDA - TRAVELING WITH YOUR PET http://www.aphis.usda.gov/oa/pubs/ **petravel.html** - What the government has to say about traveling with pets outside USA, bird travel, airline procedures and requirements, more.

SUNFUN TRAVELING WITH PETS http://www.sunfun.com/\_files/pets.html Tips and ideas while traveling with pets.

PETSWELCOME.COM http://www.petswelcome.com/ - Includes listings of over 25,000 motels/hotels, ski resorts, beaches, amusement parks, bed & breakfasts, pet sitters and more - all to accommodate you and your pets. Make reservations online. Also has travel information and an information exchange. An excellent site.

PET VACATIONS http://www.petvacations.com/ - This is a very good site written by people with personal experience of traveling with pets. Includes accommodation, travel tips, travel tales, clinics and vets, photo gallery, and jokes. PET EXPO http://www.pet-expo.com:80/pettravel.htm - More air travel tips for pets.

PETCARE TIPS http://www.healthypet.com:80/Library/care-9.html - Pet care tips while traveling by air with your pet.

TRAVELDOG.COM http://www.traveldog.com/homepage.htm - Lots of links to dog stores, dog camps, dog daycare, etc.

MODBEE.COM http://www.modbee.com/living/story/

0.1155.146435.00.html - The latest airplane rules for pets: Congressional bill, March 2000.

LOVE YOUR PETS http://www.loveyourpets.com/trips.html - How to plan a vacation with your pet.

## privacy? I dont think so!

Journal of the Hapton Roads (VA) Computing Community 7/2000

If you have a checking account, auto, credit card, or medical insurance, privacy is lost. Many companies sell their customer information, and have done so for years. What can you do about it? Live by cash alone, and fill out no paperwork from birth.

The State of Virginia claims they do not sell auto registration information. See their statement on privacy <http:// www.dmv.state.va.us/webdoc/citizen/ records/release.html> relating to mailing lists. Vehicle records were made privileged records by the 1994 General Assembly. This change means that the general public no longer has access to the information contained in these records.. Does this mean they cannot sell the lists or that we, the "infoee" cannot access the information listed?

Medical information is stored in a database compiled by the US Government. It is funded by tax dollars, but tax payers cannot see the information. It is said that lay persons could not understand the data! Insurance companies use this database to determine coverage and cost. They understand the data. There is also credit materials in the hands of credit reporting agencies. You cannot find out what is there without paying for it. You can get a free copy if you were refused credit. Credit bureaus in the United States and the information in their files may not all be the same? The only way to be sure that your credit history is accurately reported by **Experian** 

#### <http://www.experian.com/>, Equifax <http://www.equifax.com/>, and Trans Union <http://www.

transunion.com/>, check all three just as your mortgage lenders and other creditors most likely will do. Credit scores, or FICOs, is used by lenders to make credit decisions. We,

CONTINUED ON PAGE 6

### what's new

continued from page 2

thinking of tinkering with DV, that is Digital Video, you will be able to use any image source, but for direct applications you will use a DV camera to capture material for video editing. Using FireWire technology and a highspeed serial data link to your PC, you use VideoWave III to control the camera for fast file transfer. Edit, then transmit back to your camera. The transfer requires an OHCI-compliant 1394 capture card. Resolution is no biggie, as TV gets by with 320x240.

File size is the bigfoot of digital video. Figure on 30 to 50 megs per minute, requiring a 30-gigabyte hard drive (priced at \$180-\$200).

The user-friendly aspects of VideoWave III begin with project planning, using the software's storyboards and templates for music, special effects, animation and transitions. The second phase involves gathering material: family scrapbooks, VHS tapes, analog or DV video, VHS tapes, the Internet, anything you can scan, photograph, or download. With all this material, you create your production. Don a beret, string your stuff together, and play with special effects like swirl, ripple and tile. There are 50 transitions, way beyond old-fashioned wipes, fades and dissolves. Remember trying to do that with 8mm film? Well before you exhaust all the editing tools, you will want to adjust brightness, color and contrast, unless you are like Uncle Moe who keeps his broadcast TV set at 100 decibels and an intense Violet hue.

When it is all ready, you output your video masterpiece to a full screen, to DV or VHS tape, or save it as .AVI ar MPEG files for the Internet. Yes, I would love to show you a home-made video of my grandchildren, but only if you promise not to make any remarks about the gene pool.

These look like fun products. Randal completed his presentation with a

giveaway drawing of a product called Makeover, won by Ken Stilts. Then he went to the back table where he and his family had the products for sale. Tough vacation, Randal.

Special User Group Prizes are \$35 for Photo Suite III (retail \$49) and \$60 for VideoWave III (retail \$99) or \$80 if you bundle them both. Bundle both for only \$80 plus shipping/handling of \$6.95. Mention SLObytes for discount, and Priority Code MGI US005. Check out the website www.mgisoft.com or toll free (800) 442-5594. Payment to Iceka Consulting, 1241 Boynton Street, Suite 16, Glendale, CA 91205. E-mail for Randal Whittle is sales@iceka1.com.

The deferred June prizes (a Serial Mouse and a Spectrum Glare Filter) had soamehow vanished, but two others were offered:Rocky Rivera won Do It on Your Desktop! and Marshall Gilston now has a Year 2000 Millenium program.

### magic

continued from page 1

skiing the next day, I managed without it.

While the two plus weeks away in Colorado did wonders for me, the same amount of time at power off did nothing for my sick machine. Worst of all when attempting to identify the problem, it appeared to be a confusing situation. The system would boot from a floppy, either DOS 6.22 or Win98 recovery diskette. The system would boot from the hard drive in safe mode. In normal mode, strange errors would occur or the system would just hang. After some trial and error substitutions, the trail led to Hauppauge WINTV card. Removing the TV tuner card from the windows configuration allowed the system to boot in normal mode. During boot-up Win98 finds the TV card and installs the drivers,

and as if by Magic. The system runs just fine. Try to reboot — back to square one. The system hangs. Do the Safe Mode gambit, remove the TV card from the windows configuration, boot up in normal mode, system finds the TV card, installs and system is stable till you try to boot. Something is still very wrong, but we have a by-pass (SafeMode Gambit) that allows us to continue to inhale-exhale.

Next we download, via the Internet, the latest drivers for the TV card and a new motherboard bios that updates the DMA 66 IDE drivers. All are carefully installed, system boots in normal mode, runs fine for three or four days, then back to square one. And you thought this was a review of Partition Magic — it is, be patient. One should have been able to deduce that the problem points to the hard drive. None of us wants the problem to be the new 7200 rpm, DMA 66/19.4GB hard drive. When I assembled this system, the hard drive was partitioned to have a C partition for Win98 and D, E and F logical drives. The C Dos partition was 3.3GB and the extended partition was 16.1GB. The D, E and F logical drives were 3.3, 4.5 and 8.3 GB respectively. When Win98 is up and running, this configuration is reported via "My Computer" and reading and writing to these drives all seems to work correctly.

However, I discovered that FDISK, the win98 hard drive configuration utility reports the 3.3GB dos "C" and the 16.1GB extended partition correctly. It incorrectly shows no "F" logical drive and reports the size of the "E" drive a 50.35GB. It appears that somehow (??), the configuration of my hard drive got trashed and that during boot-up, the low level code gets confused. My next task was the repair of the partition tables on that drive. I was able to back up the D, E and F drives using the Lan that connects my systems. I next attempted to delete the 50GB "E" logical drive. Fdisk performed the delete. Further attempts to re-create the logical drives

### upgrading

has always been a real problem PC Lifeline, Long Island PCUG, June 2000

Upgrading computers has always been a real problem despite the fact that each time you buy a new computer, everyone tells you that there is plenty of space and capacity for upgrading. Why is this such a problem and why does it seem that each time you want to upgrade your computer, you end up going out and buying a new one. Well for starters, the real problem lies in how fast the computer industry is moving. While the Intel Pentium III is today's current computer processor available with most new computers, it has only been around for over a year now and when most of the computers were manufactured, they had no idea what was in store for upgrading. But lets start at the beginning. When you buy a new computer, one of the most common questions is can I upgrade the computer later. The easy answer is yes. But what the sales person is saying yes to and what you are asking about are two different questions. Let me explain. When you talk to a sales person and ask them about upgrades, they think in terms of adding more memory, more disk space, better CD ROM drives, DVD, Scanners, Digital Cameras, and the like. In fact, there are a ton of things you can add to your computer and we haven't even touched the surface of software, entertainment, and the internet. The problem is that this is not the question you wanted answered. You want to know that if I buy this computer, can I turn it into the mega monster of the future and the answer is probably not.

Well, why not? The answer is in the computer industry. As each new generation of computer processor comes out, we have found that they require a darn near complete overhaul in components and what is needed to run the processor from the main boards to memory to even the power supplies. Lets start with the newest offerings from Intel. The Pentium III processor from Intel was introduced on February 17, 1999 and the newest

Pentium III processors use a different way of plugging into the mainboard than did the Pentium II (introduced November 1997) which used a different way of plugging into the mainboard than did the Pentium. While the jump from the Pentium II to the III was not that major in components affected, there were still enough changes to make you think about the cost of upgrading. First was the mainboard. If you purchased your computer in say May 1998 (two years ago), there was no such thing as the Pentium III and in fact, the fastest your computer could go 350 megahertz so the newer 500 megahertz computers would require a new mainboard. You will also need new memory as the bus speed (the speed at which the computer talks to everyone else in the box) was only 66 megahertz versus the newest computer's 133 megahertz, again, something that cannot be upgraded and in fact, you would need to replace. And so the real problem is that as technology moves so fast, the computer you purchased five years ago has actually been surpassed several times in computer technology since then.

The other issue regarding upgrades in horsepower and speed is that when you do upgrade, you want to be able to see an appreciable difference in performance. It is not worth the expense and time to upgrade a computer from a 233 to a 266 megahertz processor as you will only really see a 14% increase in performance at the most. That kind of an upgrade will not make your computer sit up and be noticed and you will quickly decide that you just wasted your money. So if you are at the point where you still want to get more out of your old computer, what can you do? Well for starters, look at the memory and disk drive. Windows95 could only really take advantage of 32 Megabytes of memory in your computer while Windows98 will use what ever you have and can get your hands on. For Windows98 computers, my recommendation is to have at a minimum 64MB of RAM. Windows takes up a lot of resources in your computer and memory is the first thing it uses and if you are like most people using your computer, you will have a ton of little icons sitting on your Task Bar (the bar with the Start Button) that while they look like they aren't doing much, are in fact, active and using memory. For people doing a lot of different things on their computer at the same time, I would recommend installing 128MB of RAM. For those of you with Pentium II or Pentium III computers, the memory can easily be added to your computer. If you are using an older Pentium I class computer, it will be more difficult as it uses a different kind of memory chip than the newer computers. Be sure to check the manual that came with your computer before doing any shopping and in fact, you might want to have the technicians at a computer store check it out for you. The other problem with older Pentium computers is that if you have already done a memory upgrade on your computer, you may find you have run out of room to install memory and in fact, will have to remove some memory to install the newer. Let me explain. Older Pentium computers use memory chips two at a time and these computers have only 4 memory slots. That means that when you purchased your computer, more than likely, the manufacturer installed two memory chips. That is how you got 8MB or 16MB or 32MB of RAM. If you added memory later to get you up to say 24MB or 48MB or 64MB, they probably added two more memory modules to your computer, thus filling up all your available memory slots. So check before adding any more memory as you might find it is not worth the expense.

The second Item you can do is to add disk space. I have always used the rule of thumb to triple the current amount of disk drive you have on your computer when adding. Again, there can be some complications. Older Windows95 computers have a limitation in that they can only see 2 Gigabytes of space on a drive. So if you had purchased a 4 GB drive with your computer, what they had to do was to "Partition" the drive in to two segments. You then ended up with a 2GB "C" drive and a 2GB "D" drive and your CD ROM drive ended up being drive "E". Imagine what would happen if you had a 10GB drive. You would have a "C", "D", "E", "F", and

### upgrading

continued from page 5

a "G" drive, all 2GB in size each. What happens here is that when you install software on your computer, it always wants to install it on your "C" drive and so your "C" drive starts to fill up. You might still have an empty "D" drive but when your "C" drive fills up, all sorts of unpleasant things begin to happen. Your internet sessions bog down, your programs become incredibly slow, and your computer starts to crash with program errors. And in fact it gets worse because if you take your computer into be upgraded and they give you a bigger drive, you quickly discover that your "C" drive size has not changed! Another complication to upgrading hard drives is that some computers have a physical limitation to the size of a drive that they can see. Many older computers cannot see drives larger than 8GB with out having to install special driver software and I strongly recommend against doing that. That software can easily be corrupted by many different situations and once that drive gets corrupted, you can easily loose everything on your hard drive. So what to do? First would be to consider upgrading your software to Windows98. Windows98 has a couple of features that make disk management easier, more flexible, and gives you the ability to better utilize all the space on your hard drive. The first is what is called FAT32. FAT32 is nothing more than a better way of keeping track of files on your hard drive than it did with the older DOS/Windows and Windows95. FAT32 allows your computer to see all of your hard drive as a single drive so that if your "C" drive is getting full, you actually can increase the size of your "C" drive. Another benefit of FAT32 is that it is much more efficient in keeping track of files to the point of actually recovering a lot of wasted space on the disk drive. Also, Windows98 removes that 2GB limitation on the size of the partitions for your computer. Now it won't do away with the physical limitation on the

#### surfboard

continued from page 3

RV ADVICE http://www.rvadvice.com/pets.html - Ask questions; read FAQ; articles - all related to traveling in an RV with a pet.

HOME ARTS FORUMS http://www.homearts.com/discussion/ha/main/ **fmcnvptr.htm** - Find out what others say about traveling with pets - add your bit. GORP http://gorp.com/gorp/eclectic/pets/trvlfido.htm - Some legal and practical advice for traveling with a dog.

FLYING WITH A CAT http://utopia.knoware.nl/users/myranya/ flywcats.html - Lots of good advice for airline travel with a cat. TRAVELDOGTIPS http://www.traveldog.com:80/TD1999/resource/

car.htm - Tips on traveling by car with a dog.

ACME PET http://acmepet.petsmart.com/content/health/traveldogs3.html No pets policy?; safety; airlines; unruly dogs/unruly owners; canine sociability; motel & show dogs; more.

1000 TIPS FOR TRIPS http://www.tipsfortrips.com/ - What to do before you leave; books; long air flights; ID tags; what to do if a pet is missing; feeding; and more.

### privacy

continued from page 3

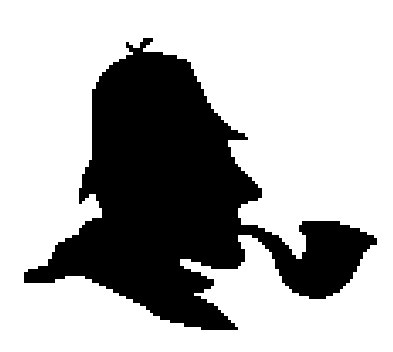

the "infoee", cannot get that information at this time. There are profiles on everyone in many places, and have been for many years.

Credit reporting bureaus opt out telephone for all bureaus is 1 888 567-8688. Web site for other opt out options is **opt-out.cdt.org <http:/** /opt-out.cdt.org>. Check out their online profiling.

Privacy, or lack of, is compounded by the offerings of the Internet.

Cyber Investigator is an amazing new tool that allows you to find EVERYTHING you ever wanted to know about your EMPLOYEES, FRIENDS, RELATIVES, SPOUSE, NEIGHBORS, even your BOSS! Ain't this a grand idea!

Anonymyzer <http://www.anonymizer.com/3.0/index.shtml> has many links with information about privacy online. Check out Who Are You and their resource <http://www.anonymizer.com/3.0/resources/index.shtml> page. Another site for opt-out options: <http://privacy.net/OptOut/>

Karen Kenworthy of Winmag.com writes the column Power Tools and code <http://www.winmag.com/columns/powertools/default.htm>, neat utilities, for the publication. There is much there about cookies, and an interesting article about MS Outlook's new security patch <http://www.winmag.com/columns/ powertools/2000/24.htm>. I wish I had the Latin term for user beware! This article is not meant to scare anyone away from the Internet, just a reminder to use caution. The information we are able to get and share with the Internet should far outweigh any disadvantages.

### tips from Bitstream

New Mexico Computer Society, July 2000

Set Up AOL to Block Spammers, PC Computing

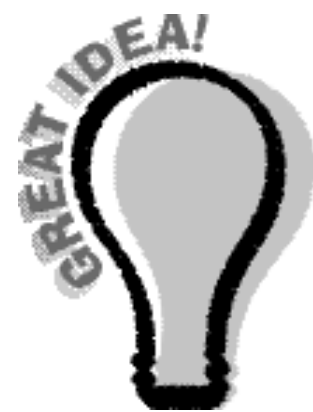

You can thwart many repeat junk e-mailers by using OL's Mail Controls to block the domain names of frequent spammers (for example, junkmarketers.com). It's not a cure—Spam senders can change or hide their domain names—but it helps. You can also use Mail Controls (under the Mail Center menu) to accept e-mail from only addresses you specify. Also, don't overlook the bvious: Delete your AOL user profile so that ammers can't easily target you. To do this, look under My AOL menu and select My Member Profile.

If you'd like to thwart the sender of a specific e-mail message, look at the domain name where the message came from and forward it to the spammer's ISP. If it comes from aol.com, send the mail to TOSspam@aol.com <mailto:TOSspam@aol.com>. If the mailbox is full, try TOSspam1@aol.com <mailto:TOSspam1@aol.com>, TOSspam2@aol.com <mailto:TOSspam2@aol.com>, TOSspam3@aol.com <mailto:TOSspam3@aol.com>, TOSspam4@aol.com <mailto:TOSspam4@aol.com>, TOSspam5@aol.com <mailto:TOSspam5@aol.com>, TOSspam6@aol.com <mailto:TOSspam6@aol.com>, or TOSspam7@aol.com <mailto:TOSspam7@aol.com>. Eventually it will get through.

#### Windows 98SE Shutdown Problem

Problem: You recently updated to Windows 98 Special Edition, and now you're experiencing shutdown problems.

Solution: On December 22, 1999, Microsoft issued the latest in a series of "shutdown supplements" to Windows 98 Special Edition. Start by studying the Microsoft Knowledge Base article entitled "How to Troubleshoot Windows 98 Second Edition Shutdown Problems" at <http://cgi.zdnet.com/ slink?37571:2154651>. If you follow the article's instructions and still have shutdown problems, install the 504KB update. You can access it via the Windows Update page where it's listed as a Critical Update.

Shortcut To Properties

When you want to know all about an icon—file, folder, whatever—you right-click the icon and select Properties. Getting tired of dragging your pointer all the way down to the bottom of that context menu to the Properties command? Next time, hold down the Alt key as you double-click the icon. Properties dialog box, at your service.

#### Faster ISP Logon

Want to save a minute or two each time you initiate a specific dial-up Internet access connection? Most ISPs use only TCP/IP networking protocols. Most also do not require Windows to logon to their systems. You can save time by making changes that have Windows skip needless steps. And it's easy to do. Open the Dial-Up Networking folder (Open My Computer and choose Dial-Up-Networking). Right-click your Internet connection icon, and choose Properties. Click the Server Types tab. Under Advanced Options, remove the check mark beside "Log on to network." Under Allowed Network Protocols, remove the checks beside "NetBEUI" and "IPX/SPX Compatible." Click OK and test the connection to make sure it still works.

### this month

Come see....

PartitionMagic V5, an organization tool, is unique. Create, resize, merge, and convert partitions without destroying data!

Once your computer is set up, it's time to create a backup copy with Drive Image V3. Drive Image allows you to create a compressed image file of your hard drive and conveniently store it to another hard drive or removable media. Drive Image supports Zip, Jaz or most other removable media.

PowerQuest's Datakeeper 3.0 is the backup solution for Windows 95/98 that continuously backs up system files and data with no user intervention.

SecondChance will undo system changes. Whether caused by a virus, a software incompatibility, or an unintentional operator error, the result is still the same. With SecondChance, you can return your system back to the way it worked before.

Lost & Found V1.01, your data recovery solution from PowerQuest. Rather than spending thousand of dollars to send your hard drive to a data recovery center, Lost & Found lets you automatically recover and restore data AFTER accidental (or even intentional) data loss, or from corrupted media caused by a disk crash or logical system failure.

Caldera Systems OpenLinux eDesktop 2.4 is high-performance desktop software, an optimized set of applications and tools targeted to perform specific functions, and is designed to be managed locally by the

user and/or remotely by a corporate system administrator. Gene Barlow, who is well known throughout the user group community, will be the guest presenter. Special User Group Prices on all of these

products will be available for you to purchase at the meeting & take home with you. Gene will bring handouts and

exciting door prizes as well

### magic

continued from page 5

in the extended partition continued to fail. FDISK was unable to do the arithmetic correctly. Even after deleting the logical drive, FDISK was unable to correctly use the free space on the drive.

Partition Magic to the rescue. I installed the program without incident. Selected the drive, displayed the information. It correctly showed the "C" drive and free space of 16.1GB. I created the extended dos drive using all the space. I then created the D, E and F drives and commanded Partition Magic to execute the configuration, waited, rebooted, formatted and prayed. My configuration of old was recreated. I ran FDISK again, this time displaying the configuration. It confirmed the Partition Magic data. I restored the date via the network and now have a stable system again. I think, time will tell.

With 20/20 hindsight, I should have employed Partition Magic earlier. It was able to handle a situation that was beyond the scope of FDISK and in the future, I will use Partition Magic as my principal hard drive partition tool. It appears that Microsoft needs to do some work on FDISK. In addition to handling large FAT32 partitions, Partition Magic also comes with a build-in boot manager. It can deal with Linux partitions and supports mixed configurations of Windows and Linux. Clearly, anyone about to tip toe into the world of Linux while keeping Windows for those bread and butter applications we depend upon, should have Partition Magic in their pocket as the practical bridge to that environment. With today's inexpensive huge hard drives, carving out a Linux world using Partition Magic and BootMagic which is included in the package becomes an interesting exercise.

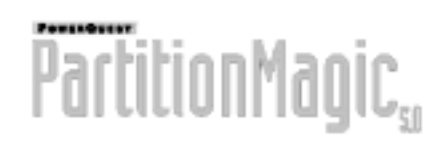

### upgrading

continued from page 5

size of a disk drive that your computer can see as I mentioned above but you can actually use what you do have.

Getting from Windows95 to Windows98 requires only installing the Windows98 Upgrade which costs from \$90 to \$110. You do need to be sure you have enough space on your "C" drive to install the upgrade. Once that is done, you can go over to a program called FAT32 Converter to free up more space on your "C" drive. Now the problem of all those other partitions on your computer, the "D", "E", and "F" drives will need some additional help and that can come from a program called Partition Magic from PowerQuest Corp. This really useful program will take those unwanted extra partitions and allow you to combine them with your "C" drive to give you a much bigger "C" drive. It is a wonderful but very powerful piece of software and I strongly recommend that if you decide to use this package, you make sure you have backed up all your files and documents on your computer before you get started. Any time you use a computer program that alters the configuration of your hard drive can cause serious problems if things go wrong.

If you have already upgraded to Windows98 and still need more disk space, you have a couple of options. You can always add another disk drive to your computer as a drive "D" or you could replace the current drive with a larger one. For people that tell me they know nothing about computers, I always recommend the latter approach. What the store can do for you is to install a new larger drive and transfer all your data to the new drive and so when you turn on your computer again, you now have a much larger "C" drive than what you had before and none of your programs or files have been affected. By far, the cleanest and neatest approach.

As you can see, there are a lot of issues to think about when upgrading

your computer and why it may seem that the best alternative might be a new one. Again, always look at what it will cost you and compare that to the cost of a new system. My rule of thumb is that if the upgrades cost more than the half the cost of a new computer, think twice about it. Robert Sanborn

--------------------------------------------------

Robert Sanborn is an Independent Personal Computer Consultant, General Manager for That Computer Store in Indianapolis, IN, and the Program Chairman for the Indianapolis Computer Society. Reach him through the net at sansoft@in.net <mailto:sansoft@in.net>

### tips from bitstream

continued from page 7

MS Outlook Tip, Chris Pirillo I'm still using Microsoft Outlook 2000; I have yet to find a better PIM (that meets my needs). Go with a product that works for you. Enough rambling here's the tip: in Outlook, let's say you needed Zeke's snail mail address. Fire up the Address Book, select Zeke, hit CTRL+C (to copy his info to the clipboard), but DO NOT exit the Address Book. If you do, the information won't stay on the clipboard. Don't ask me why; this has just been MY experience. That's the REAL tip. Need more? If you paste (CTRL+V) that copied info into a new message, it'll paste Zeke's vCard attachment. So first, paste to a text-only field (like CC) and then, copy that text to the clipboard, then return and 'paste' in the message body; this time, it'll be vanilla text.

> Got something to sell. If you are a member of SLO Bytes, your ad is free. Email Bob Ward (see page 9)

### $club$  information  $\Box$  meeting times

HARD COPY is a monthly publication of SLO BYTES PC User's Group located in San Luis Obispo, California. Information in this Newsletter is derived from both our own membership and other PC User Group Newsletters. The purpose of this publication is to inform our members of meetings and provide information related to the use of IBM PC's and compatible computers.

Membership: Dues are \$25 per year. Full membership entitles you to our monthly newsletter, full use of the public domain software library software drawing at the end of the meetings.

Article Submission: Deadline for submission of articles is the 15th of each month. Articles should be provided in ASCII format without any type of formatting from your wordprocessor including tabs, indents, extra spaces, or highlighting. We prefer articles on disk but will accept hardcopies if necessary.

Disclaimer: Neither SLO BYTES PC User's Group, its officers, editors, or contributors to this newsletter assume liability for damages arising out of this publication of any article, including but not limited to the listing of programming code, batch files and other helpful hints.

Reprinting of this Newsletter: Articles from this newsletter may be reprinted by other user groups if credit is given to both the author and newsletter from which it was taken. Reproduction of articles with a specific c Copyright notice is prohibited without prior permission from the original author.

Advertising: Commercial advertisers, request ad packet from Bob Ward. Members may advertise personal computer equipment or software for free. Submit your ad to Bob Ward.

Direct all correspondence and newsletter submissions to:

> BOB WARD, SECRETARY 2100 Andre Ave., Los Osos, CA. 93402 (805) 756-2164

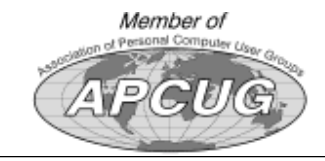

GENERAL MEETINGS are held the 1st Sunday of each month. Our meeting location is the San Luis Obispo I.O.O.F. Hall on Dana Street.

The general meeting starts promply at 2:30 p.m.

Special Interest Groups (SIGS) meet at 1:00 p.m.–2:15 p.m.

### slobytes website

WWW.THEGRID.NET/SLOBYTES/

### slobytes officers

R. Miklas (Pres) rmiklas@bigfoot.com G. Kuncir (V.P.) gkuncir@thegrid.net B. Ward (Sec.) bward@thegrid.net M. Baxendale (Tres) marvin@surfari.net B. Ward, editor

### for sale

Do YOU have some computer-related item you would have like listed in this space? Contact Bob Ward, Editor at 756-2164.

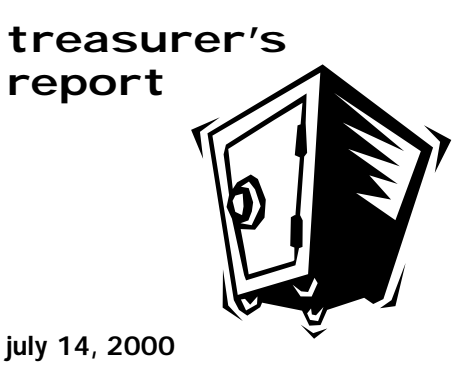

OPERATING FUND

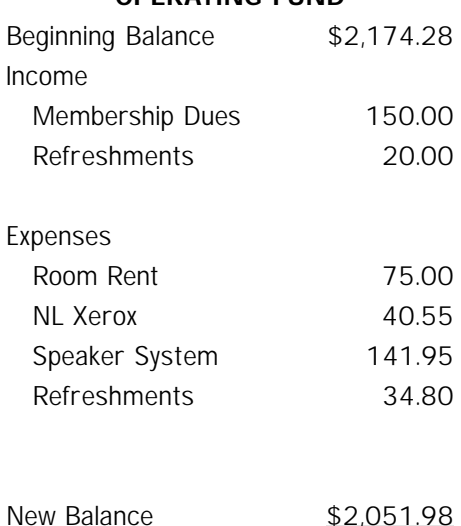

#### EQUIPMENT FUND

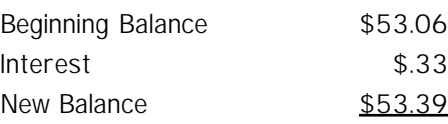

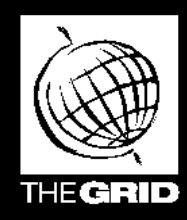

# **Better, Faster, Reliable<br>Internet Access**

California's leading x2 56k Internet Service Provider

**Unlimited time** No busy-signal policy Toll-free tech support **Statewide access** 

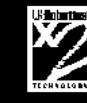

Super fast network All digital lines

per month \*all memberships regulte a one-time activation fee of \$25 Sıc www.thegrid.net 1-888-333-grid

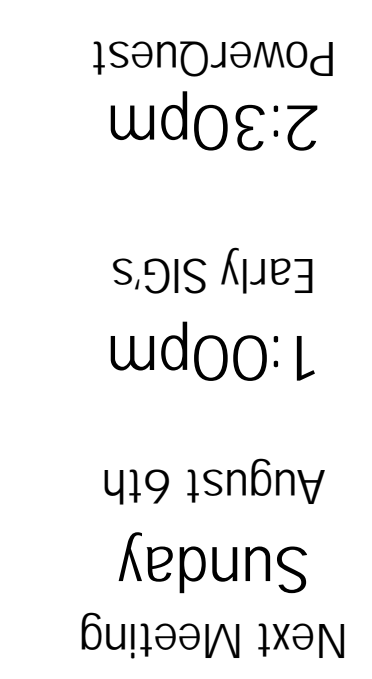

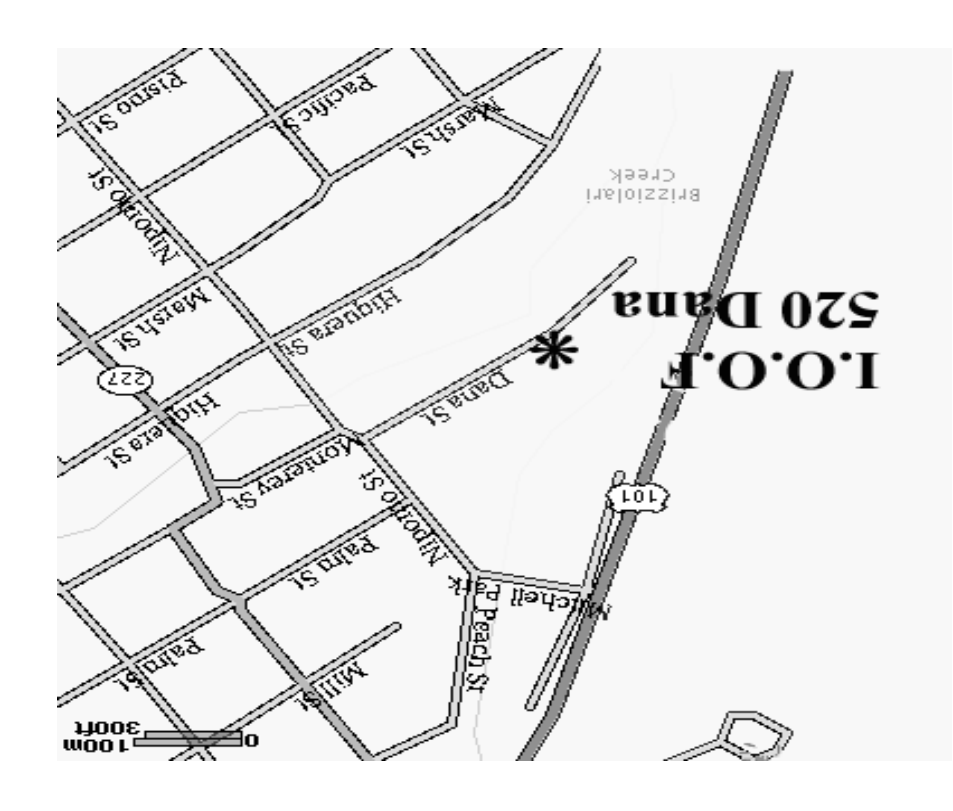

SLO Bytes PC User's Group c/o Marvin Baxendale 543 Gularte Road Arroyo Grande, CA. 93420